# **К пониманию возможностей тонкой настройки в EonStor DS**

#### *Краткое содержание*

В этой статье описана технология тонкой настройки в системах EonStor DS и даются рекомендации по конфигурированию систем с помощью интуитивного пакета управления SANWatch.

С помощью простых процедур пользователь может быстро и легко увидеть все преимущества тонкой настройки и улучшить эффективность использования хранилища. Вместе с сопутствующими технологиями такими, как освобождение пространства, дедубликация и сжатие данных, тонкая настройка существенно повышает эффективность использования хранилища и гарантирует, что емкость используется надлежащим образом и не остается незанятой.

Так как емкость используется лучше, то неоправданные закупки новых дисков менее вероятны, поскольку мы всегда можем реализовать потенциал уже установленных в существующие RAID системы дисков.

Copyright © 2014 Infortrend Technology, Inc. Все права защищены. Infortrend, ESVA, EonStor и EonPath есть торговые марки или зарегистрированные торговые марки Infortrend. Все прочие марки и названия, упомянутые здесь, могут быть торговыми марками их соответствующих владельцев. Информация, содержащаяся здесь, может быть изменена без уведомления. Содержание следует понимать так, как оно есть, без явных или подразумеваемых гарантий любого вида.

# **Содержание**

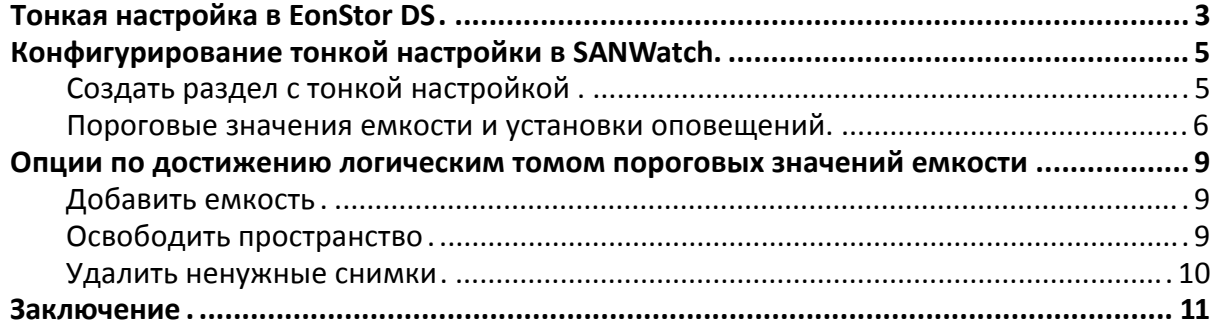

## **Тонкая настройка в EonStor DS**

При традиционном распределении памяти в хранилище возникает несколько проблем. Администратору необходимо выделить ожидаемый объем пространства каждому отдельному приложению. Если памяти недостаточно. пользователю надо расширить LUN или создать новый LUN большего размера. Такое перераспределение емкости хранилища может вызвать простой. Чтобы попытаться избежать этой длительной и потенциально таящей в себе ошибки процедуры, администратор может с самого начала назначить приложению LUN большего размера, чем это необходимо. Это так называемое "толстое распределение", или "толстая настройка". Так как неиспользуемая память, назначенная определенному приложению, не может быть использована другими приложениями, то этот способ распределения памяти приводит к плохому использованию ресурсов хранилища и к напрасным затратам, потому что дорогое дисковое пространство остается, по существу, незаполненным.

Эта проблема успешно решается с применением технологии тонкой настройки. Суть идеи состоит в том, что серверу приложений "вываливается" большой объем виртуальной памяти, независимо от ее физического наличия. Если приложение заполняет раздел полностью, то том можно легко расширить, отбирая пространство у логического тома консолидированного хранилища. Если логический том выходит за рамки емкости хранилища, он может быть расширен по требованию без нарушения работы текущих приложений. Тонкая настройка существенно снижает затраты на обслуживание при традиционном распределении памяти.

Объединенная емкость предлагается приложениям в виде виртуальных томов данных. Разделы могут быть созданы с помощью тонкой настройки емкости, которая в действительности не назначается физически при первоначальном распределении. В действительности дисковое пространство потребляется только в момент записи данных. В отличие от традиционных LUN, разделы расширяются за счет перетаскивания емкости из логического тома, причем процедура эта выполняется "на лету".

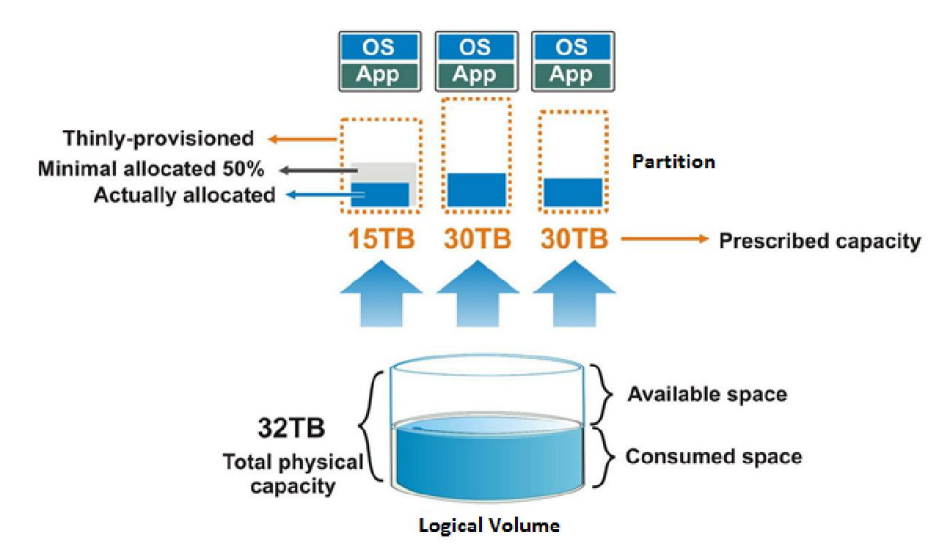

Создавая раздел для определенного приложения, вы можете сначала предварительно указать большой том, а затем физически назначить ему минимальный процент этого тома, например, 50% от раздела в 15TB. Это сохраняет фиксированные 7,5TB пространства логического тома как гарантированный резерв для этого приложения. Для эффективного мониторинга использования логического тома можно установить несколько пороговых значений. Когда записываемые данные заполнят весь том, система

автоматически предупредит администратора с помощью SANWatch уведомлений, чтобы он позаботился об увеличении доступного дискового пространства.

## **Конфигурирование тонкой настройки в SANWatch**

## **Создать раздел с тонкой настройкой**

Когда вы хотите создать новый раздел и настроить параметры тонкой настройки, вам следует выполнить следующую процедуру в SANWatch.

Для начала процесса перейдите по Logical Volumes > Specific Logical Volume > Partitions > Create Partition.

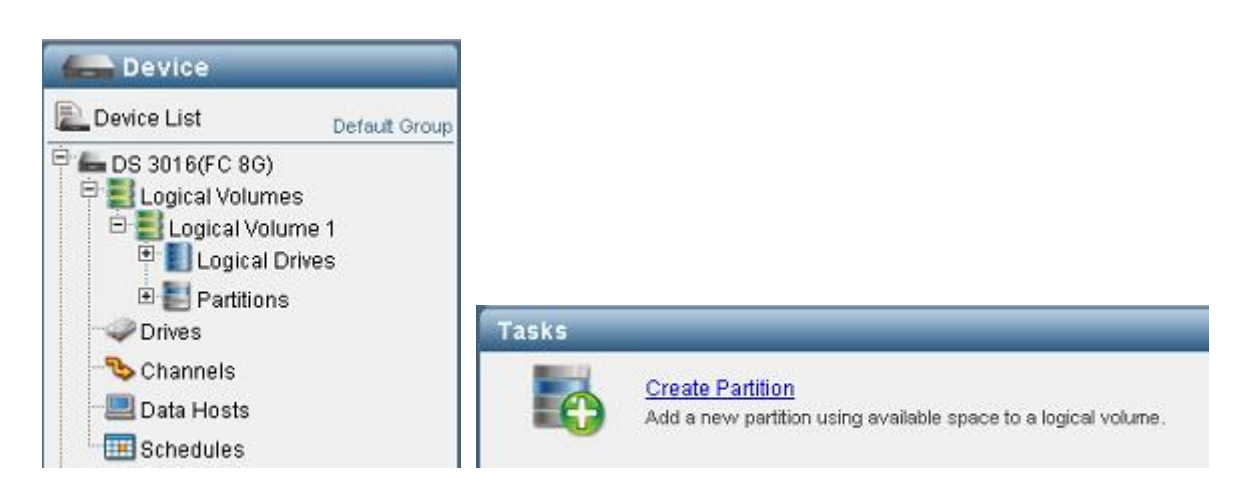

Шаг 1. Укажите имя и описание раздела

Шаг 2. Установите параметр Enable Thin-provisioning (взаимно исключается с Initialize Partition After Creation)

Шаг 3. Укажите размер раздела (например, если в логическом томе свободно 100GB, за счет тонкой настройки вы можете создать раздел большего размера, чем эта емкость) Шаг 4. Установите минимальный объем резервированного пространства для раздела. Минимальный зарезервированный размер устанавливается в процентах, или в виде конкретной емкости, по умолчанию установлено 0%. Эти установки могут быть впоследствии изменены, если необходимо.

Шаг 5. Вы можете назначить раздел хосту сразу или позднее.

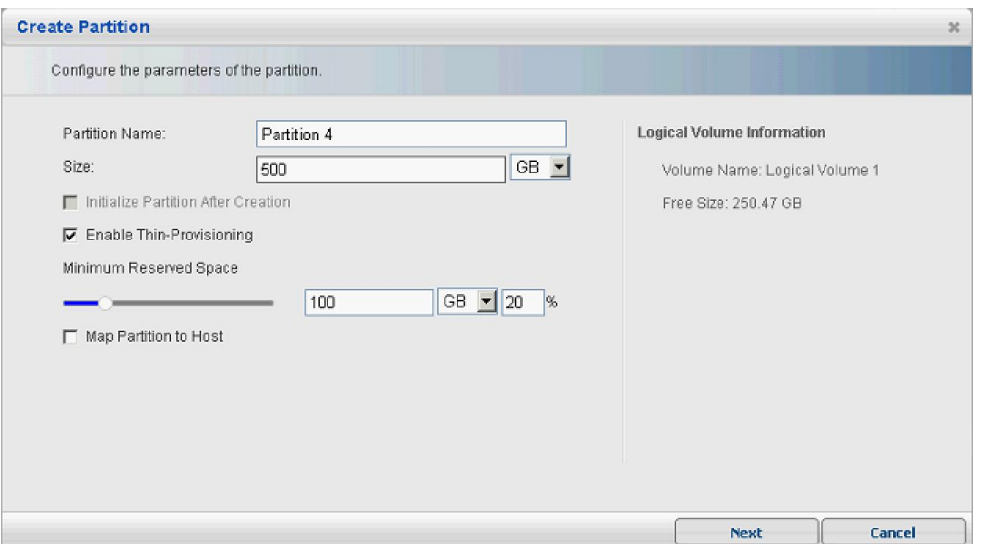

## **Пороговые значения емкости и установки оповещений**

Чтобы предотвратить возможную остановку системы вследствие недостатка емкости, в EonStor DS в рамках тонкой настройки предусмотрена возможность мониторинга использования логических томов с помощью порогового механизма.

Чтобы настроить пороговые значения, перейдите по цепочке Logical Volumes > Specific Logical Volume > Threshold.

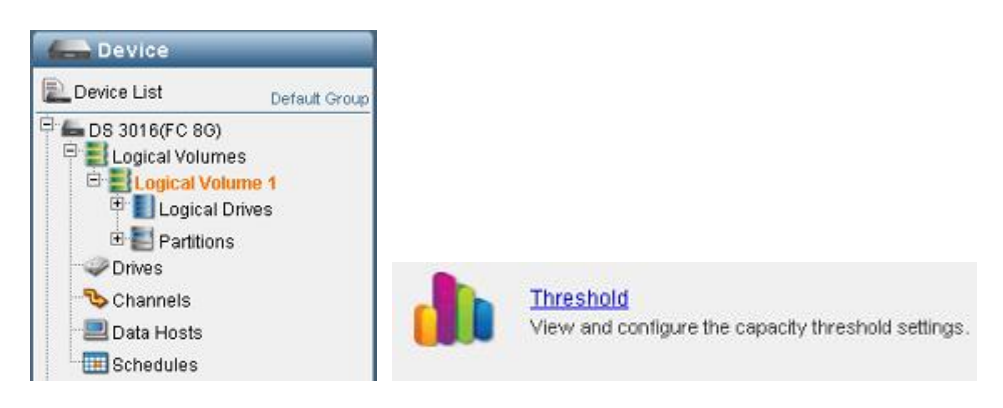

#### Появятся следующие установки:

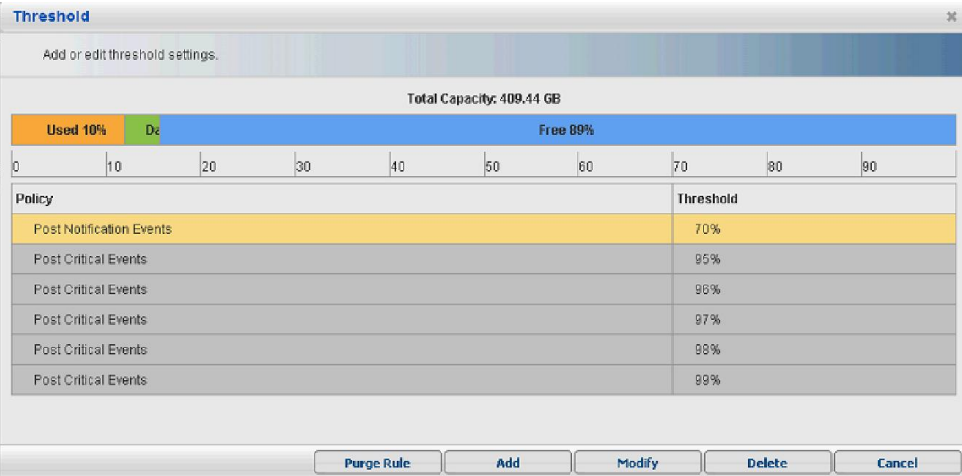

Copyright © 2014 Infortrend Technology, Inc. Все права защищены. Infortrend, ESVA, EonStor и EonPath есть торговые марки или зарегистрированные торговые марки Infortrend. Все прочие марки и названия, упомянутые здесь, могут быть торговыми марками их соответствующих владельцев. Информация, содержащаяся здесь, может быть изменена без уведомления. Содержание следует понимать так, как оно есть, без явных или подразумеваемых гарантий любого вида.

Изменяя пороговое значение, вы увидите это окно:

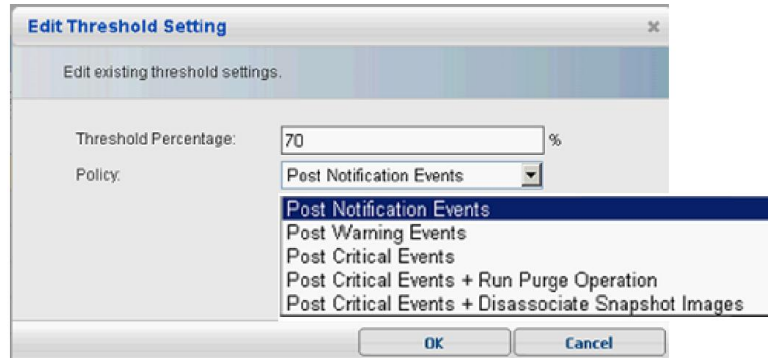

Имеются следующие опции:

- Post Notification Events: отправлять оповещения о событиях.
- Post Warning Events: отправлять предупреждения.
- Post Critical Events: отправлять оовещения о о критических событиях.
- Post Critical Events + Run Purge Operation: отправлять оповещения о критических событиях и удалять снимки. Снимки удаляются для того, чтобы освободить пространство. Обратитесь, пожалуйста, к руководству пользователя для более подробной информации о настройках удаления снимков.
- Post Critical Events + Disassociate Snapshot Images: отправлять оповещения о критических событиях и деассоциировать снимки. Существующие снимки могут стать недействительными, если освободить всю занимаемую ими емкость. Пользователь может установить нескольких пороговых значений в каждом логическом томе, чтобы получать сообщения, когда приложение заполняет все используемое пространство. Добавление дополнительных пороговых значений может предотвратить пропуск даже единственного события. SANWatch дает возможность пользователю много способов получать оповещения о достижении пороговых событий, в том числе:
	- SNMP: по протоколу SNMP.
	- **Email**: по электронной почте.
	- Broadcasting: через LAN.
	- $\bullet$  **Fax**: по факсу.
	- MSN: через MSN chat.
	- **SMS**: с помощью SMS на мобильный телефон.

Чтобы изменить настройки оповещений, следует использовать модуль Notification Manager в SANWatch. Чтобы получить доступ к Notification Settings, щелкните Settings > Notification Settings в панели инструментов.

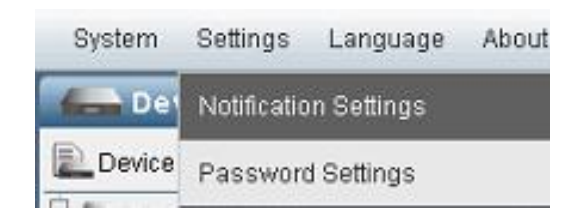

Значения установок по умолчанию появятся в главном окне.

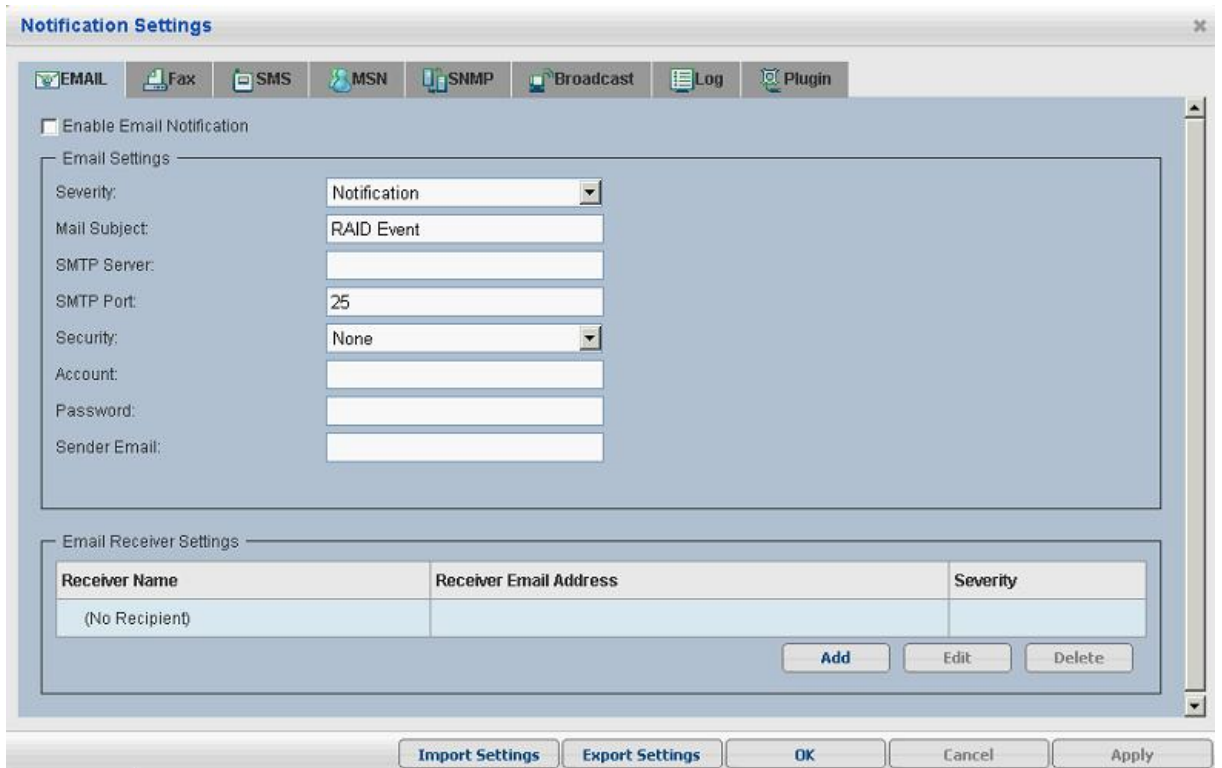

С помощью иконок в верхней части страницы можно задать различные методы оповещения, как показано ниже:

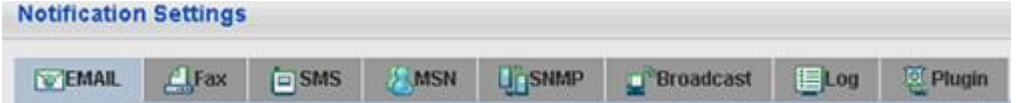

Подробное описание настройки каждого метода оповещения вы найдете в вашем руководстве пользователя EonStor DS.

# **Опции по достижению логическим томом пороговых значений емкости**

## **Добавить емкость**

Когда логический том с тонкой настройкой достигает заданного порога, у пользователя EonStor DS есть несколько возможностей. В зависимости от бюджета, вы можете добавить диски к вашей системе EonStor DS, с корпусами расширения (JBOD) или без них. Корпуса расширения можно подключать к EonStor DS без остановки системы, наращивая большую емкость в дополнение к существующей.

Чтобы узнать больше о наращивании емкости, обратитесь, пожалуйста, к руководству пользователя EonStor DS.

## **Освободить пространство**

Если вы не желаете увеличивать емкость логического тома, данные могут быть удалены, для этого может быть использована функция освобождения пространства в логическом томе.

Освобождение пространства бывает полезным как способ борьбы с часто встречающимся при тонкой настройке явлении, когда пространство, ранее занятое удаленными данными, не может быть использовано повторно из-за недостаточной связи между файловой системой хоста и системой хранения. Это может потенциально привести к ситуации, когда система хранения заполнена, а на хосте большая часть емкости, эквивалентная пространству хранилища, еще доступна для использования. С помощью функции освобождения пространства система EonStor DS получает информацию о действительном размере занятого хостом пространства и может освободить его соответственно.

Во-первых, пользователь должен удалить больше не нужные ему данные. После удаления данных можно применить функцию освобождения пространства. Выберите конкретный том, затем перейдите по Logical Volume > Partition > Reclaim.

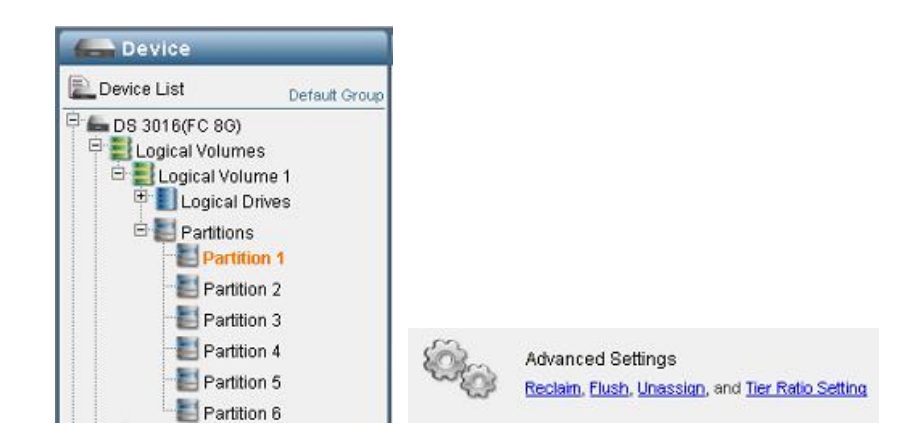

После освобождения пространства свободная емкость логического тома увеличивается, и раздел в этом томе получает дополнительную емкость, доступную для использования.

Copyright © 2014 Infortrend Technology, Inc. Все права защищены. Infortrend, ESVA, EonStor и EonPath есть торговые марки или зарегистрированные торговые марки Infortrend. Все прочие марки и названия, упомянутые здесь, могут быть торговыми марками их соответствующих владельцев. Информация, содержащаяся здесь, может быть изменена без уведомления. Содержание следует понимать так, как оно есть, без явных или подразумеваемых гарантий любого вида.

### **Удалить ненужные снимки**

Кроме того, пользователь также имеет возможность удалить симки данных, чтобы освободить пространство в логическом томе. Снимки часто используются для создания дифференциальных копий данных, которые позволяют сделать откат и восстановить утраченные данные. В зависимости от окружения пользователя, ранее сделанные снимки могут через некоторое время утратить свою полезность, когда сделаны более поздние снимки, или резервные копии каким-либо другим способом. При этом следует руководствоваться следующими соображениями:

- Как часто меняются данные в течение определенного времени?
- Сколько снимков нужно вам, чтобы восстановить данные?
- На протяжении какого времени вы готовы допустить потерю данных (другими словами, как часто вам нужно делать снимки)?

Основываясь на этих соображениях, вы можете решить, какие из ранее сделанных снимков могут быть удалены.

Чтобы удалить снимки, войдите в требуемый раздел, затем по Partition > Snapshot. Вы найдете ранее сделанные снимки в Snapshot List. Выделите Snapshot image (или несколько снимков), затем выберите Delete.

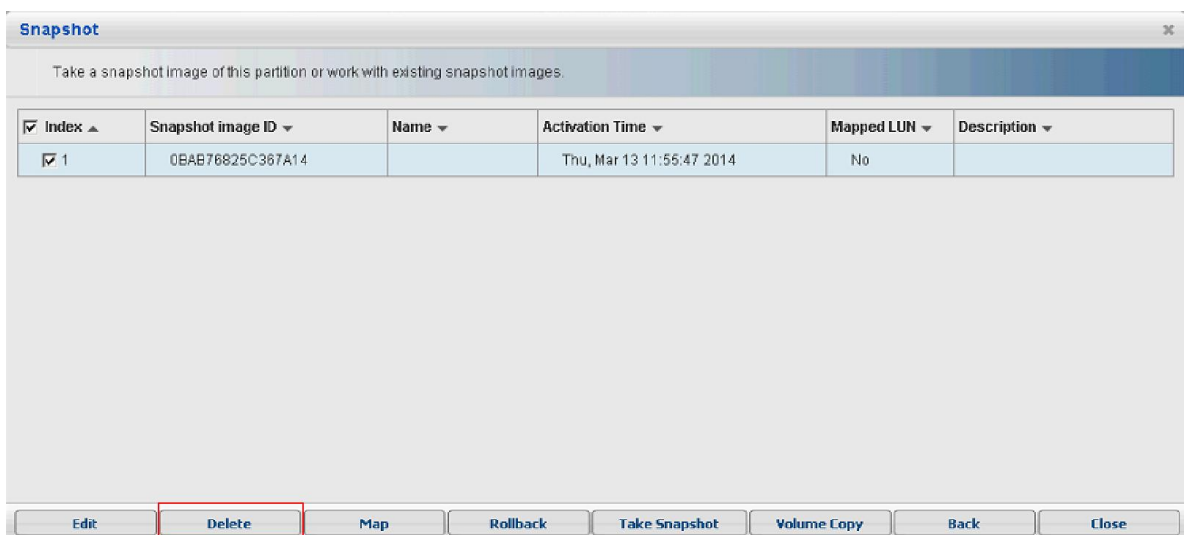

## **Заключение**

Тонкая настройка - это ключевая технология в современных системах хранения. Она дает ряд преимуществ, которые традиционные методы не в силах предоставить. Принцип "емкость как раз вовремя" существенно уменьшает объем назначенной, но не используемой емкости. Он также значительно упрощает сам процесс выделения емкости и снижает, тем самым, расходы на администрирование. Оценивая начальную емкость хранилища, свой бюджет, планируемый рост емкости со временем и рассчитывая общую стоимость владения, следует внимательно присмотреться к системам, которые поддерживают тонкую настройку.

Удостоенное многих наград семейство EonStor DS включает SAN хранилища, построенные на революционных принципах, которые умощняют виртуализацию хранилища и его характеристики, одновременно обеспечивая массивное наращивание. Вместе с другими ключевыми функциями, направленными на то, чтобы удовлетворить требованиям особенно критичных применений по наращиванию, характеристикам и готовности данных, системы семейства EonStor DS дают возможность предприятиям достигнуть оптимального возврата вложений, одновременно упрощая инфраструктуру хранилища и максимально повышая производительность, чтобы значительно снизить общую стоимость владения.